## 棚卸入力

実地棚卸数を倉庫別の商品別に入力できます。

## Point

- ・ 棚卸入力した内容は商品台帳や棚卸リストで確認できます。
- ・ 登録した棚卸伝票は入出庫入力より修正することができます。
- ・ 差異数量 ≠0の商品のみ登録されます。
- 1) 棚卸入力手順

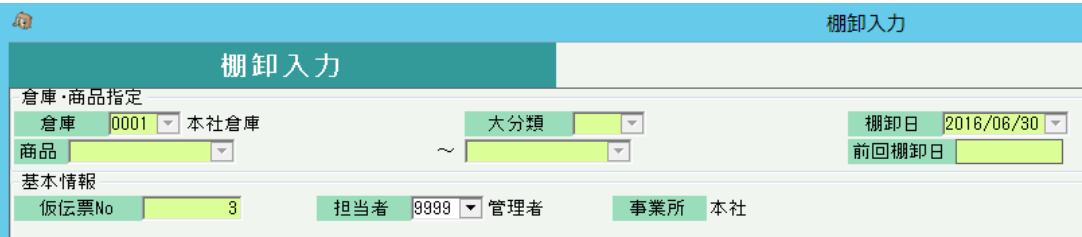

- ① 棚卸を実施する倉庫を選択します。
- ② 棚卸日を年月日で指定します。

※棚卸日の日部分が会社決算日と異なる場合は確認メッセージが表示されます。 入力を続行してよければ「はい」をクリックしてください。

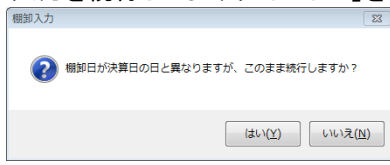

- ③ 商品を抜粋する場合、その範囲を指定します。
- ④ Enterキーにて指定した条件の全商品の一覧が表示されます。 (商品数が多い場合、表示されるまで長時間かかる場合があります)

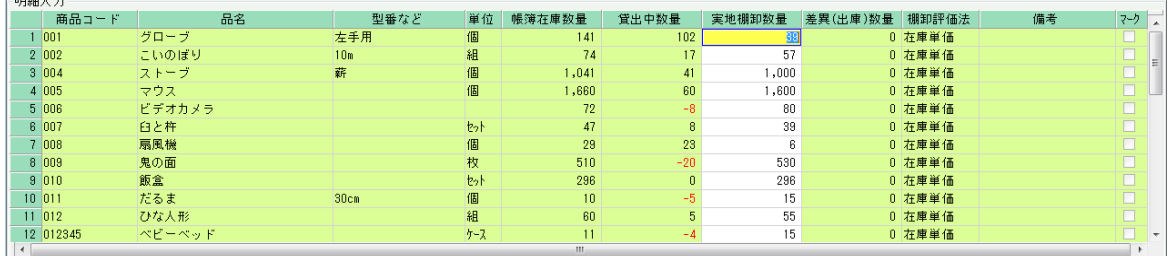

一覧では棚卸日時点での帳簿在庫数量と貸出中数量、実地棚卸数量が初期表示されます。 帳簿在庫数量 - 貸出中数量 = 実地棚卸数量

- ⑤ 担当者は、倉庫マスタで指定されている担当者が初期表示されますが、変更可能です。 担当者はシステムが自動で作成する棚卸伝票の主担当者となり、入出庫伝票と同様、 この担当者の所属する事業所が、棚卸データの事業所の判別に使用されます。 ※摘要欄は任意の文字列を入力可能です。
- ⑥ 一覧には倉庫別の商品が表示されます。 実施棚卸の結果が、帳簿在庫数と異なる場合のみ、「実地棚卸数量」列に数値を入力してください。 入力した結果から棚卸差異数が自動計算され、差異の分だけ、棚卸伝票が自動で作成されます。 すべて出庫伝票で作成されます。 差異数量が 20だった場合、20の出庫伝票が作成されます。
- ⑦ 実施棚卸金額は実施棚卸数量と在庫単価より自動計算されますが、修正は可能です。
- ⑧ 必要に応じて備考欄を入力します。備考欄の文字は商品台帳に印字されます。 ※備考欄およびマークは差異(出庫)数量≠0の場合のみ入力できます。
- ⑨ 更新ボタンにて棚卸終了です。

2) 棚卸入力の補足事項

・在庫単価は商品マスタの棚卸評価法により自動計算されます。 棚卸評価法で倉庫別移動平均を採用している場合、単価は以下の3段階方式にて リアルタイム処理で計算されます。(金額は全て税抜で倉庫別に計算) (開始残高日、開始残高数量、開始残高金額は「システム管理」-「倉庫別商品登録」にて登録します。)

- ① 発生数量、発生金額の決定 発生数量 = 開始残高日から期間開始日までの入出庫数計 発生金額 = 開始残高日から期間開始日までの入出庫金額計
- ② 倉庫別移動平均単価の決定 倉庫別移動平均単価 = (開始残高金額 + 発生金額) / (開始残高数量 + 発生数量)

※少数以下の端数は商品マスタの金額端数設定に従う。 ※倉庫別移動平均単価や最終仕入単価が0の場合は、標準原価単価が採用される。

- ・棚卸差異が0となっている行は棚卸伝票は作成されません。
- ・棚卸した場合、商品台帳の伝区には「棚卸差」と出力されます。
- ・棚卸した場合、商品の数量や在庫金額は、棚卸の結果が強制的にセットされます。 在庫数・在庫金額計算に棚卸日から棚卸の数値で再スタートとなります。

 ただし、棚卸後に棚卸日以前の売上、入出庫伝票などを修正し在庫数が変動した場合は 数量を確認して、必要であれば再度棚卸入力を実施する必要があります。

・ ある倉庫の商品を抜粋して例えば2月末で棚卸した場合、同一倉庫にあるその他商品は 1月以前で棚卸日で棚卸ができません。(前回棚卸日と同一日以降なら棚卸可能です)